「CC-EPOC – 実習カリキュラム運用状況」画面で 研修施設追加とUMIN IDの一括申請を行う。

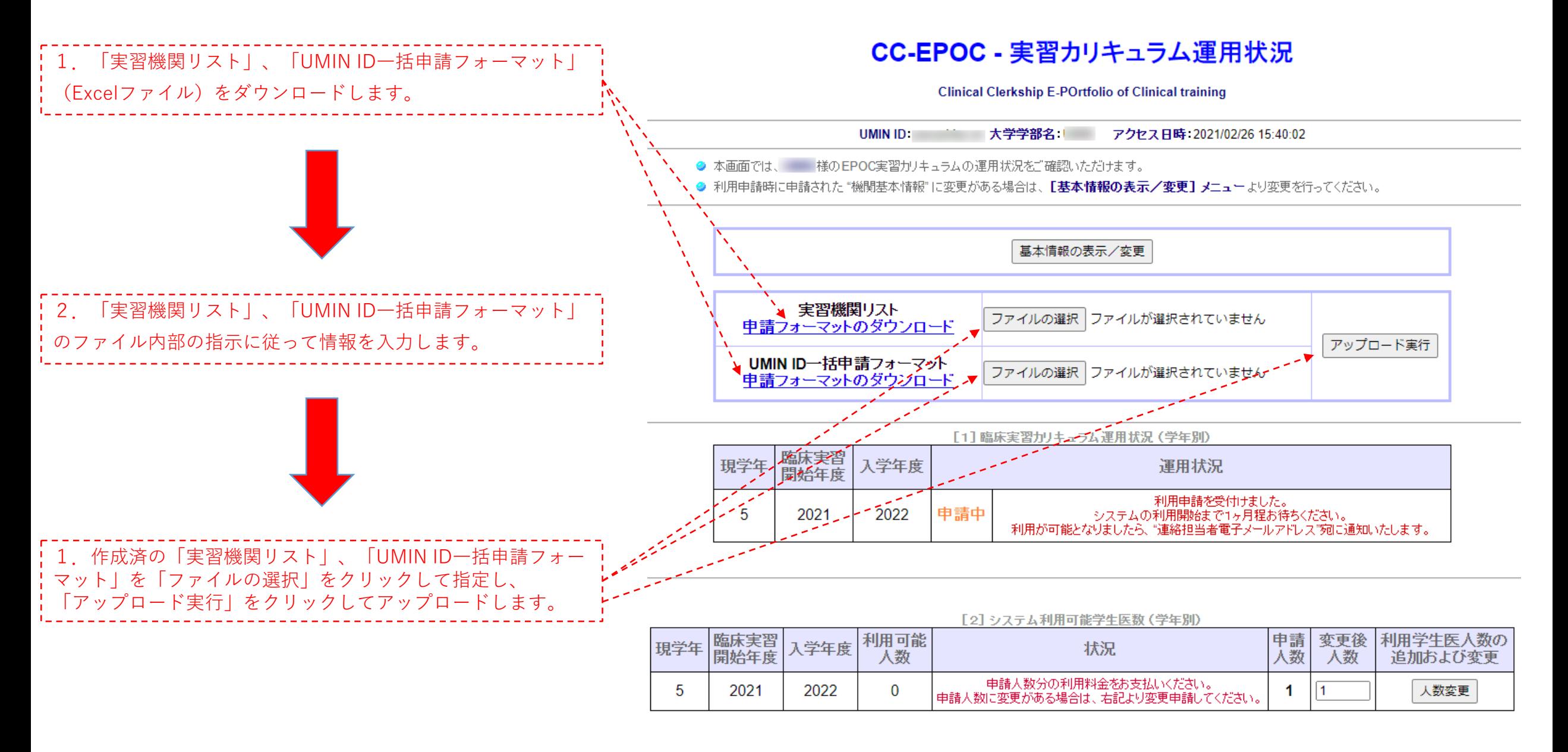